# AMPERE® TensorFlow Serving Documentation v.1.4

AMPERE COMPUTING

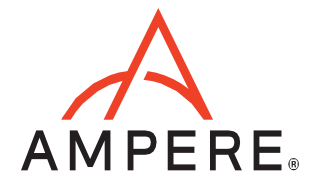

## Contents

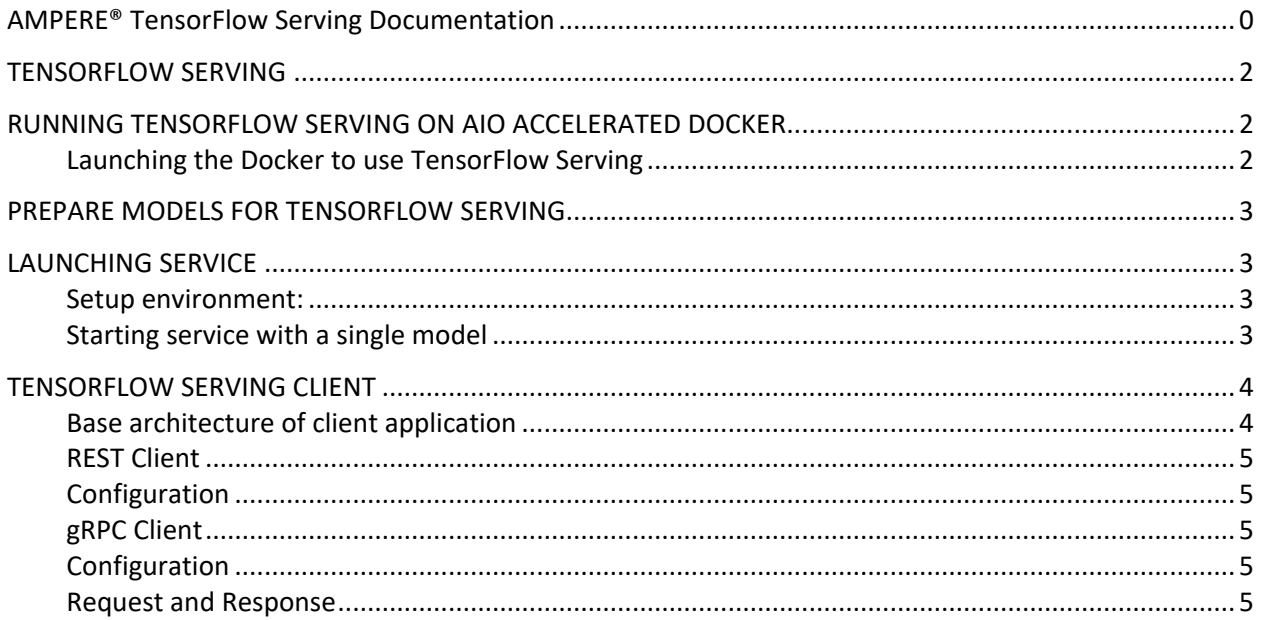

## <span id="page-2-0"></span>TENSORFLOW SERVING

TensorFlow Serving is a flexible, high-performance serving system for machine learning models, designed for production environments. TensorFlow Serving makes it easy to deploy new algorithms and experiments, while keeping the same server architecture and APIs. TensorFlow Serving provides out-of-the-box integration with TensorFlow models but can be easily extended to serve other types of models and data.

## <span id="page-2-1"></span>RUNNING TENSORFLOW SERVING ON AIO ACCELERATED DOCKER

TensorFlow-serving works with Ampere Optimized TensorFlow. The first step is to get Optimized TensorFlow docker image. To pull Docker image from Docker Hub repository:

# docker pull amperecomputingai/tensorflow:1.7.0

#### <span id="page-2-2"></span>Launching the Docker to use TensorFlow Serving

#### To launch docker image execute the following command:

```
# docker run --privileged=true --cap-add=SYS_PTRACE \
```
- --security-opt seccomp=unconfined \
- --security-opt apparmor=unconfined \
- -it -v/<location of models to be served>:/models \
- -p 8500:8500 -p 8501:8501 --ipc=host \
- --rm <REPOSITORY:TAG of the docker image>

Note: 8500 (gRPS) and 8501 (REST) ports are default ports to access the service. If the user wants different ports, modify these in service launch command line as well as in port mapping while starting docker instance.

TensorFlow Serving is distributed as Debian package and is hosted on AWS. Packages are provided to match Ampere optimized TensorFlow versions.

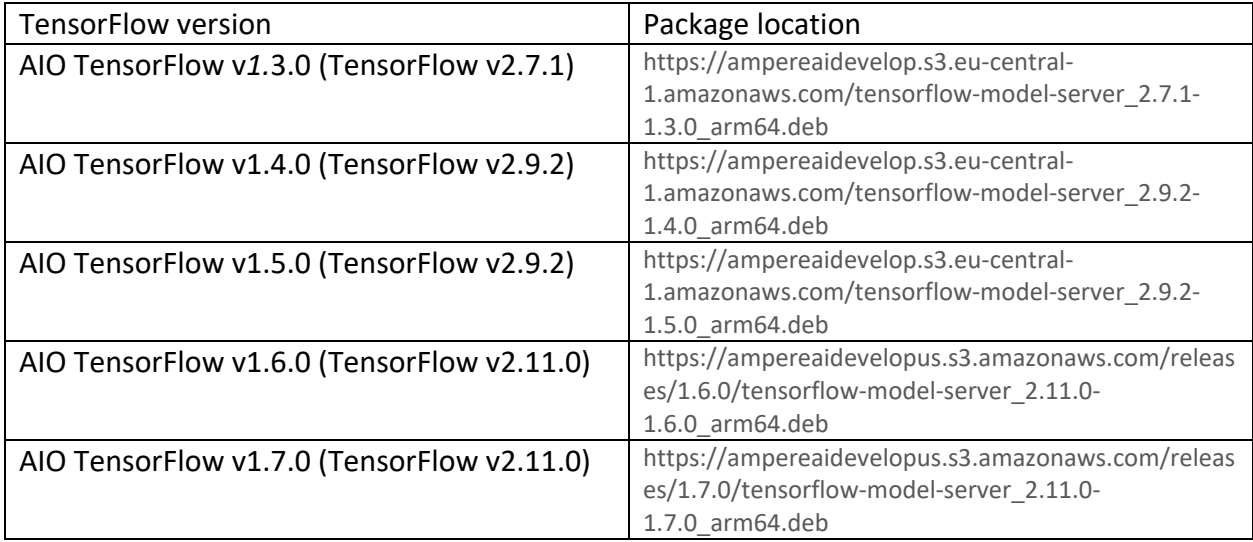

#### Command line to get and install v2.7.1

# wge[t https://ampereaidevelop.s3.eu-central-1.amazonaws.com/tensorflow-model-server\\_2.7.1-](https://ampereaidevelop.s3.eu-central-1.amazonaws.com/tensorflow-model-server_2.7.1-1.3.0_arm64.deb) [1.3.0\\_arm64.deb](https://ampereaidevelop.s3.eu-central-1.amazonaws.com/tensorflow-model-server_2.7.1-1.3.0_arm64.deb) # dpkg -i tensorflow-model-server\_2.7.1-1.3.0\_arm64.deb

To preserve installation use docker commit <container id> ("docker ps" command displays container id).

### <span id="page-3-0"></span>PREPARE MODELS FOR TENSORFLOW SERVING

To use frozen model with TensorFlow Serving, model must first be converted to "saved model" format. Following link has scripts to convert model for:

ResNet50: [resnet50v1\\_5](https://github.com/IntelAI/models/tree/master/benchmarks/image_recognition/tensorflow_serving/resnet50v1_5)

InceptionV3: [inceptionv3](https://github.com/IntelAI/models/tree/master/benchmarks/image_recognition/tensorflow_serving/inceptionv3)

These scripts can be modified to adapt to other models.

Example for ResNet50 model:

# cd /tmp # wget https://ampereaimodelzoo.s3.eu-central-1.amazonaws.com/resnet\_50\_v15\_tf\_fp32.pb # python model\_graph\_to\_saved\_model.py --import\_path resnet\_50\_v15\_tf\_fp32.pb # cp -r /tmp/1 <location of models to be served>/resnet50/1

TensorFlow Serving can serve multiple models at the same time. To achieve this the models must be converted into "saved model" format and saved in location which docker will access through /model.

## <span id="page-3-1"></span>LAUNCHING SERVICE

After starting docker instance of accelerated TensorFlow Serving, TensorFlow Serving can be launched using the following command line:

#### <span id="page-3-2"></span>Setup environment:

export AIO\_PROCESS\_MODE=1 export AIO\_CPU\_BIND=1 export AIO\_MEM\_BIND=1 export AIO\_NUM\_THREADS=16 export OMP\_NUM\_THREADS=16 export AIO\_NUMA\_CPUS=\$(echo {0..15})

This environment setting uses 16 CPUs. It can be modified by setting NUM THREADS and NUM and NUMA CPUS to different number(s).

#### <span id="page-3-3"></span>Starting service with a single model

The following command starts service using single model (ResNet50 is used as an example):

```
tensorflow model server --rest api port=8501 \
           --model name="resnet50" \
           --num_load_threads=16 \
            --tensorflow intra op parallelism=16 \
            --tensorflow inter op parallelism=1 \
            --model base path="/models/resnet50/"
```
#### Starting service with multiple models

To start the service with multiple models, first configuration file for these models must be created. Typical contents of model's configuration file:

```
model_config_list: {
 config: {
   name: "resnet50",
  base_path: "/models/resnet50/",
   model_platform: "tensorflow"
 },
  config: {
   name: "inceptionv3",
   base_path: "/models/InceptionV3/",
   model_platform: "tensorflow"
 },
}
```
#### Command line to start service:

```
tensorflow_model_server --rest_api_port=8501 \
            --model name="resnet50" \
             --num_load_threads=16 \
            --tensorflow_intra_op_parallelism=16 \
            --tensorflow inter op parallelism=1 \
             --model_config_file=/models/models.config
```
## <span id="page-4-0"></span>TENSORFLOW SERVING CLIENT

TensorFlow Saving can be accessed using two different types of clients. gRPC and REST API's. This section covers both client applications.

#### <span id="page-4-1"></span>Base architecture of client application

To use TensorFlow Service client application follow these steps:

- 1. Read image(s) for classification.
- 2. Convert it so the target model can accept it as an input. Conversion must follow the same steps as done at the time of training of the model.
- 3. Make batch of image(s). Even in the case of a single image it must be created as batch of one. E.g., if image is of dimension (224,224,3) it should b passed as (1,224,224,3)
- 4. Send converted images to TensorFlow serving using gRPS or REST (explained in net section).
- 5. Weight for the response
- 6. Decode the response as per model's output layer (e.g., SoftMax) to get the results.

#### <span id="page-5-0"></span>REST Client

#### <span id="page-5-1"></span>REST client is simple and doesn't need to have TensorFlow on client-side system. **Configuration**

HOST='IP Address of HOST system' PORT='8501' SERVER\_URL = 'http://'+HOST+':'+PORT+'/v1/resnet50:predict' Request and Response

#Read image from disk and preprocess it as per target models image = pre\_process\_image\_asper\_model(image) #Convert it into NHWC format (multiple images can be added into list) image=np.stack([image], axis=0) #Create request predict request = json.dumps( ${\{}'$ instances': image.tolist()}) response = requests.post(SERVER\_URL, data=predict\_request) response.raise for status() response = response.json()['predictions'] response = np.array(response)

#### Parse Response as per models output layer (e.g., SoftMax)

#### <span id="page-5-2"></span>gRPC Client

gRPC client is high performance compared to REST client. It needs TensorFlow package on the client side to create request to server. Along with TensorFlow users need to install Python bindings for TensorFlow serving apis "pip install tensorflow-serving-api".

#### <span id="page-5-3"></span>Configuration

HOST='IP Address of HOST system' PORT='8501'

#### <span id="page-5-4"></span>Request and Response

#Read image from disk and preprocess it as per target models image = pre\_process\_image\_asper\_model(image) #Convert it into NHWC format (multiple images can be added into list) image=np.stack([image], axis=0) #Create request channel = grpc.insecure\_channel(HOST+':'+PORT) stub = prediction\_service\_pb2\_grpc.PredictionServiceStub(channel) request = predict\_pb2.PredictRequest() request.model\_spec.name = 'resnet50' request.model spec.signature name = 'serving default'

request.inputs['input\_tensor'].CopyFrom(tf.make\_tensor\_proto(img, shape=img.shape)) result\_future=stub.Predict.future(request, 500.0)

result = result\_future.result() dims = result.outputs["softmax\_tensor"].tensor\_shape.dim shape  $=$  tuple(d.size for d in dims)

resp = np.reshape(result.outputs["softmax\_tensor"].float\_val, shape)

#### Parse Response as per models output layer (e.g., SoftMax).

Complete source code of REST and gRPC client for ResNet50 model can be found at: [https://github.com/AmpereComputingAI/tensorflow\\_serving\\_client](https://github.com/AmpereComputingAI/tensorflow_serving_client)

#### **Ampere Computing® / 4655 Great America Parkway, Suite 601 / Santa Clara, CA 95054 / [www.amperecomputing.com](http://www.amperecomputing.com/)**

Ampere Computing, the Ampere Computing logo, Altra, and eMAG are registered trademarks of Ampere Computing.

Arm is a registered trademark of Arm Holdings in the US and/or elsewhere. All other trademarks are the property of their respective owners.

©2022 Ampere Computing. All rights reserved.

AMP 2019-0039